## **uTIME Running a report**

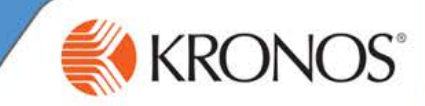

In uTIME, you may have access to the My Reports window. The My Reports window contains three reports that help you to track your accrual balances and schedule, and provides details regarding the time that you worked. Keep in mind that while these three reports are available, you may not have access to them all.

In this document, you will learn how to access and run reports using the My Reports window.

#### **Accessing My Reports**

- **1** Access the uTIME log on page at http://uoft.me/myutime.
- **2** Log in using your UTORid and password.
- **3** Access the **My Reports** window.
	- If **My Reports** is not an active window in your home workspace, navigate to the **Related Items** pane, and click the **My Reports** link.

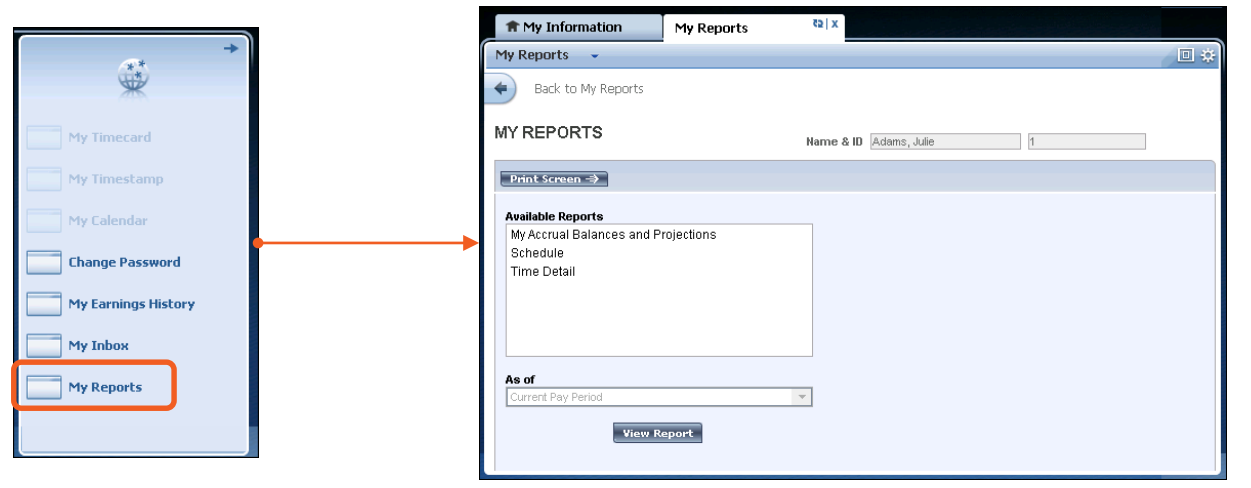

### **Running the My Accrual Balances and Projections report**

The My Accrual Balances and Projections report provides you with a summary of available leave time and projected future balances.

**PROJECTIONS** 

Date Selected: 2/04/2014

Name: Adams, Julie

Accrual Code

Sick

Vacation

Return

**MY ACCRUAL BALANCES AND** 

Accrual

Type

Hour

Hour

Period Ending

**Balance** 

80:00

160:00

**1** Access the **My Reports** window.

#### From **Available Reports**, select **My Accrual Balances and Projections**. **2**

- **3** If not running the report using today's date, from the **As of** drop-down list, select the **Specific Date**  for which you want to run the report.
- **4** In the **Date** field, enter or select the applicable date.
- **5** Click **OK**.

#### **6** Click **View Report**.

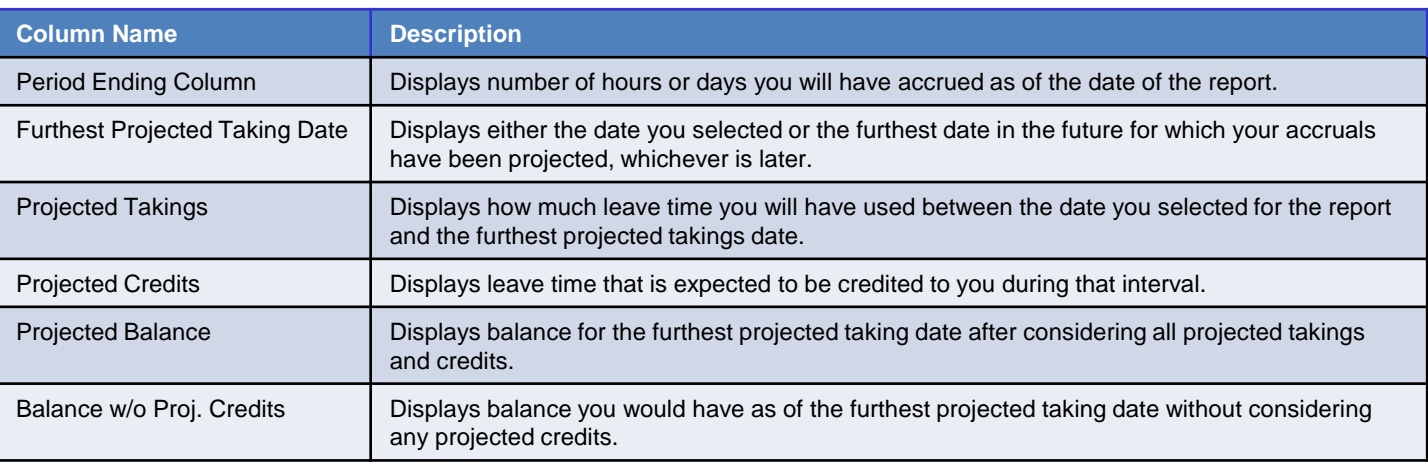

**7** To print the report, click the print icon within your browser.

#### Revision A © 2014, Kronos Incorporated or a related company. All rights reserved.

Printed: 2/04/2014

Projected

Takings

 $0:00$ 

 $0:00$ 

Projected

Credits

80:00

120:00

Projected

Balance

80:00

160:00

Balance w/o

Proj. Credits

 $80:00$ 

160:00

 $ID: 1$ 

Furthest Projected

**Taking Date** 

1/01/2015

1/01/2015

# **uTIME Running a report**

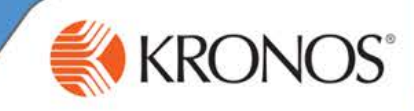

### **Running the Schedule report**

The Schedule report provides details regarding dates and times you are expected to work as well as scheduled account transfers and vacation times.

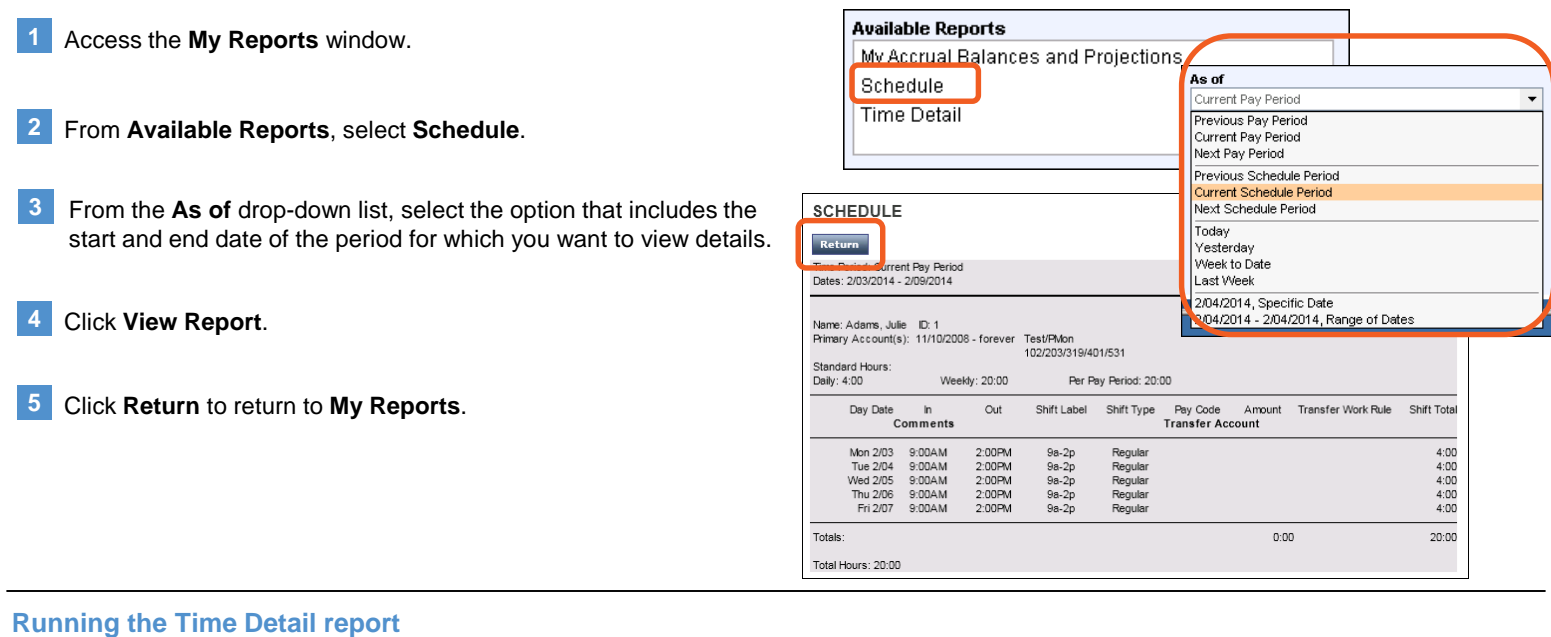

The Time Detail report provides details regarding the time you worked, the account you worked under, and any pay code edits that were made, for example, sick or personal time.

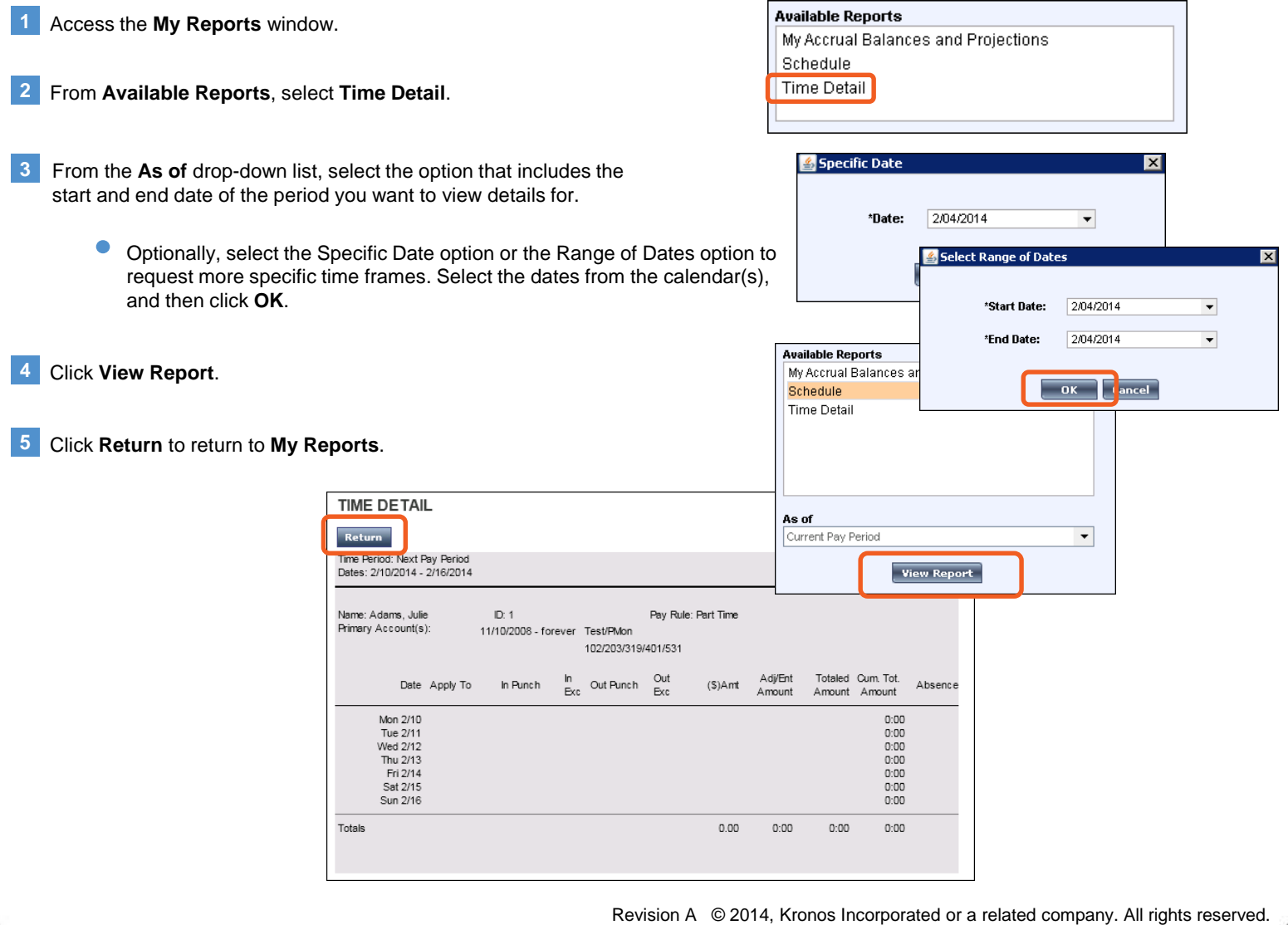